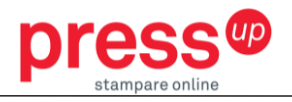

# INFORMAZIONI PER LA CREAZIONE DI UN FILE PER LA STAMPA DI CATALOGHI/LIBRI ALLESTITI IN FILO REFE

**Le seguenti indicazioni hanno lo scopo di aiutarti a creare un file di stampa corretto. Se dovessi avere ancora dubbi, invia una email ad [ordini@pressup.it](mailto:ordini@pressup.it) o chiama il nostro servizio clienti.**

# **FORMATO FILE**

**1**

I nostri sistemi elaborano solo file in formato PDF. Il PDF deve essere salvato come PDF/X-3:2002, esportato senza segni di taglio né crocini e salvato in scala 1:1. Qualora non sia possibile salvare il file come PDF/X-3:2002, assicurarsi che i font siano incorporati nel pdf o convertiti in curve/tracciati, per evitare problemi di visualizzazione dei testi. Per prodotti allestiti in filo refe, si richiedere l'invio di due file PDF:

• **File copertina**: documento pdf unico di 2 pagine, una per il fronte della copertina e una per il retro, con l'intera copertina stesa, come mostrato nella figura sottostante:

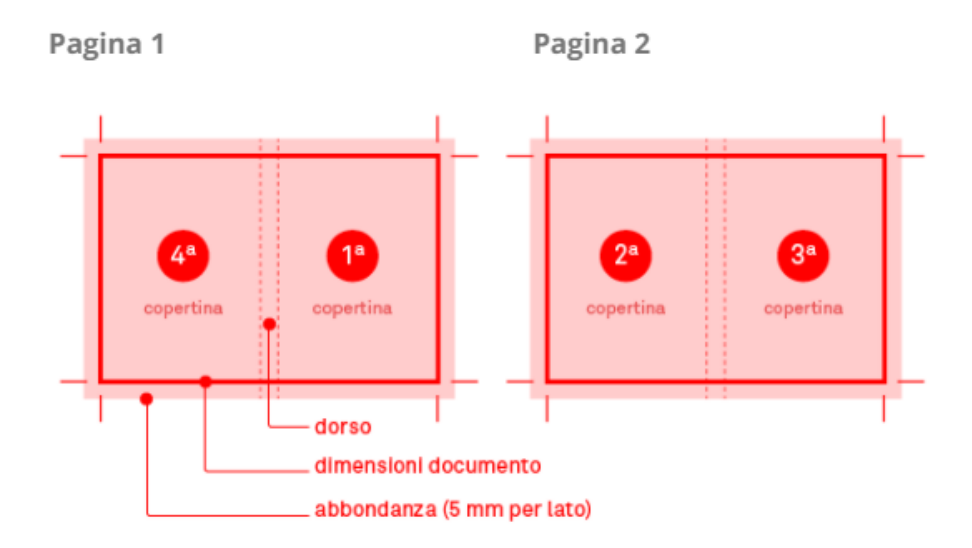

Le dimensioni del dorso vengono calcolate in fase di creazione ordine, una volta inseriti, formato, numero di facciate e grammatura della carta.

• **File interno**: documento pdf unico a pagine singole in ordine di lettura.

#### **COLORI 2**

**I**l file grafico deve essere impostato sul modello quadricromia CMYK, assegnando il profilo colore Fogra 39. Inoltre ti suggeriamo di:

- Configurare gli elementi nelle tonalità del grigio correttamente come scala di solo Nero (C,  $M, Y = 0\%)$
- Usare il tono composito di nero (K=100%, and C=30%) per grandi aree ed elementi neri
- Impostare ad un solo colore le linee sottili (meno di 2 punti) e i testi sottili (meno di 8 punti)
- Inserire nel file grafico i font che non sono convertiti in curve

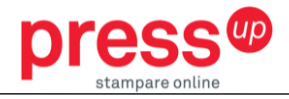

#### **RISOLUZIONE 3**

La risoluzione ottimale dei file per la stampa è di 300 dpi

#### **MARGINI E ABBONDANZE 4**

Esporta i file con 5 mm di abbondanza perimetrale al vivo. Consigliamo inoltre di tenere i testi almeno ad 1 cm dal bordo per assicurarti che il tuo contenuto sia 100% al sicuro, evitando che arrivino troppo vicini al taglio.

#### **NUMERO PAGINE 5**

Accertati che il numero di facciate presenti nel file corrisponda al numero indicato nell'ordine. Il numero indicato nell'ordine si riferisce al numero delle facciate del volume (una pagina è composta da due facciate, una per il fronte e una per il retro) e include anche le quattro facciate della copertina.

#### **CREAZIONE COPERTINA 6**

Per la copertina, prepara un PDF di due pagine con l'intera copertina stesa, una pagina per l'interno ed una per l'esterno.

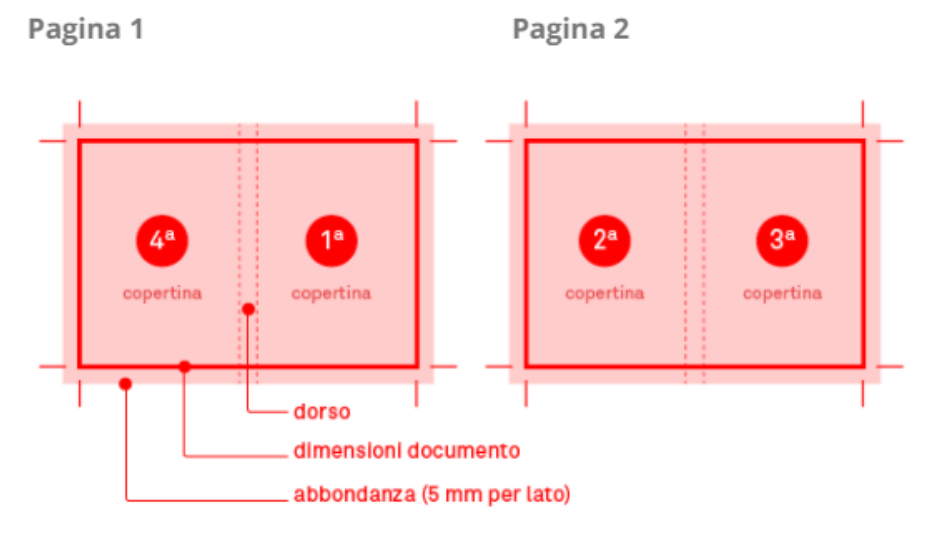

- prima pagina (esterno): posiziona la 4° di copertina a sinistra, la copertina a destra e nel mezzo il dorso con le dimensioni indicate dal sito.
- seconda pagina (interno): posiziona la 2° di copertina a sinistra, la 3° di copertina a destra e nel mezzo il dorso con le dimensioni indicate dal sito.
- Aggiungi 5 mm di abbondanza per lato e poi salvalo in pdf.

Nel caso in cui la copertina sia stampata solo fronte (parte esterna), è necessario inserire comunque nel file seconda e terza di copertina (interno), anche se bianche.

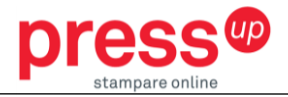

### **LAVORAZIONI AGGIUNTIVE**

**7**

Se nell'ordine selezioni anche una delle aggiuntive elencate, oltre ai file descritti sopra, devi inviare ulteriori file secondo le indicazioni di seguito.

# Laminazione Argento/Oro 3D – Copertina Plastificata

La laminazione Argento/Oro 3D è una lavorazione aggiuntiva da applicare su copertina plastificata. Per questa lavorazione, devi inviare un ulteriore file contenente solo l'area da lucidare in colore nero100 (C0 M0 Y0 K100) e un visual con la sovrapposizione della lavorazione aggiuntiva con il file/facciata della copertina su cui la lavorazione va applicata.

# Stampa a caldo Argento/Oro (cliché 10 x 10)

La stampa a caldo Argento/Oro è una lavorazione aggiuntiva che si può applicare anche su copertina non plastificata. Per questa lavorazione, devi inviare un ulteriore file contenente solo l'area da stampare a caldo in colore nero100 (C0 M0 Y0 K100) e un visual con la sovrapposizione della lavorazione aggiuntiva con il file/facciata della copertina su cui la lavorazione va applicata.

# Vernice UV selettiva 3D – Copertina Plastificata

La Vernice UV selettiva 3D è una lavorazione aggiuntiva da applicare su copertina plastificata. Per questa lavorazione, devi inviare un ulteriore file contenente solo l'area da lucidare in colore nero100 (C0 M0 Y0 K100) e un visual con la sovrapposizione della lavorazione aggiuntiva con il file/facciata della copertina su cui la lavorazione va applicata. L'applicazione della lavorazione è da intendersi per una coprenza non superiore al 50% dell'area della facciata su cui va applicata.